<span id="page-0-0"></span>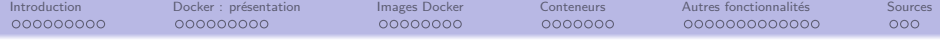

# Conteneurisation avec Docker

Licence Professionnelle Métiers des Réseaux Informatiques et Télécommunications, Administration et Sécurité des Réseaux

Sebastien.Kramm@univ-rouen.fr

IUT R&T Rouen, site d'Elbeuf

### 2021-2022

(version du 25 avril 2022)

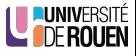

Licence

Ce document est placé sous licence [CC BY-NC-SA] (Attribution - Pas d'utilisation commerciale - Partage dans les mêmes conditions)

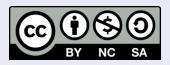

Pour plus de détails, [voir la page Creative Commons.](https://creativecommons.org/licenses/?lang=fr)

#### Production

Ce document est généré à partir du fichier source LATFXen 3 versions :

- Une version "diapos" pour le cours lui-même  $\rightarrow$  suffixée par " $-B$ "
- Une version pour l'impression, avec 4 diapos par page A4  $\rightarrow$  suffixée par " \_P"
- $\bullet$  Une version pour la lecture à l'écran, similaire à la première mais sans les animations  $\rightarrow$  suffixée par " \_H"

#### Information

- Ce document contient des liens vers des pages ressources, qui apparaissent avec une couleur distinctive.
- Page du cours : [universitice.univ-rouen.fr/course/view.php?id=17569](https://universitice.univ-rouen.fr/course/view.php?id=17569)

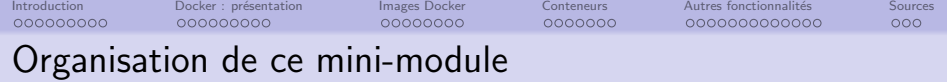

- Thème : conteneurisation sous Docker
- $\bullet$  2021-2022 :
	- CM 1h30 : lundi 10/01/2022 13h
	- TP1 2h : lundi 10/01 14h30 & 16h30
	- TP2 3h : vendredi 14/01 8h30 & 13h
- **•** Evaluation :
	- TP : aisance, respect des consignes, capacités à répondre aux questions, etc.
	- QCM en fin de TP 2

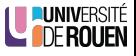

<span id="page-3-0"></span>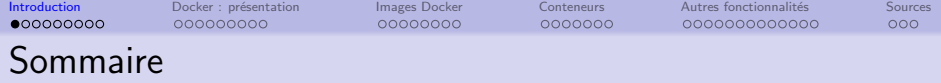

Docker : présentation

### <sup>3</sup> [Images Docker](#page-21-0)

#### **[Conteneurs](#page-29-0)**

### Autres fonctionnalités

- **[Persistance](#page-38-0)**
- Réseaux
- [Nettoyage](#page-43-0)
- · Sécurité
- [Orchestration de conteneurs](#page-47-0)

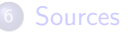

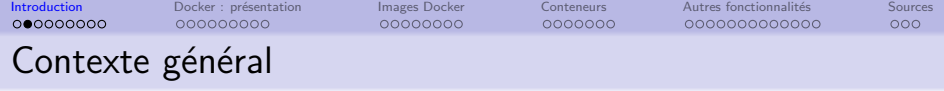

Sur un serveur :

- application web : frontal web + moteur (PHP, Java, Python,...) + appli métier + BDD (plusieurs) + ...
- · des outils différents avec des dépendances différentes
- · une équipe dont chaque membre travaille avec un env. différent

 $\Rightarrow$  Difficile à maintenir et à faire évoluer.

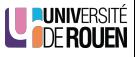

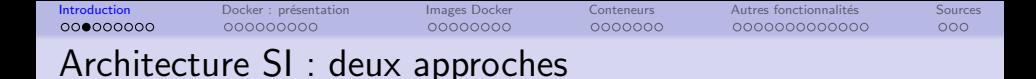

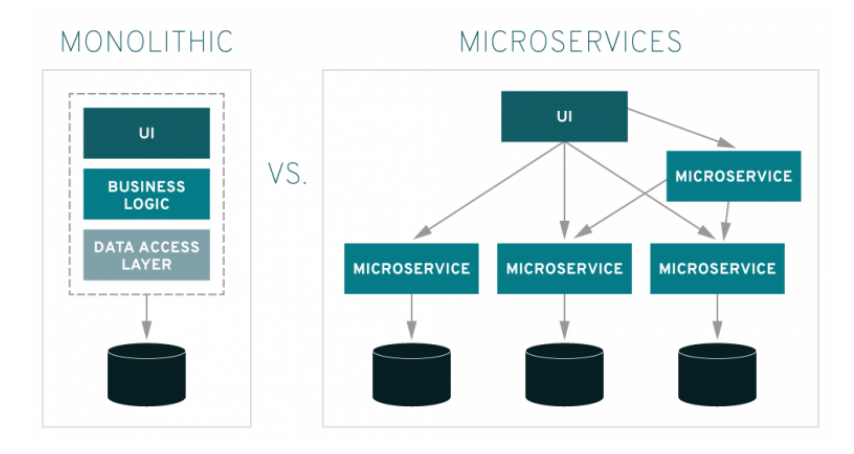

source : <https://www.redhat.com/en/topics/microservices/what-are-microservices>

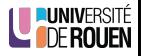

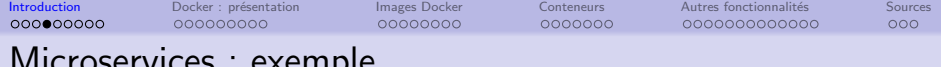

#### evernihie

Un vendeur en ligne :

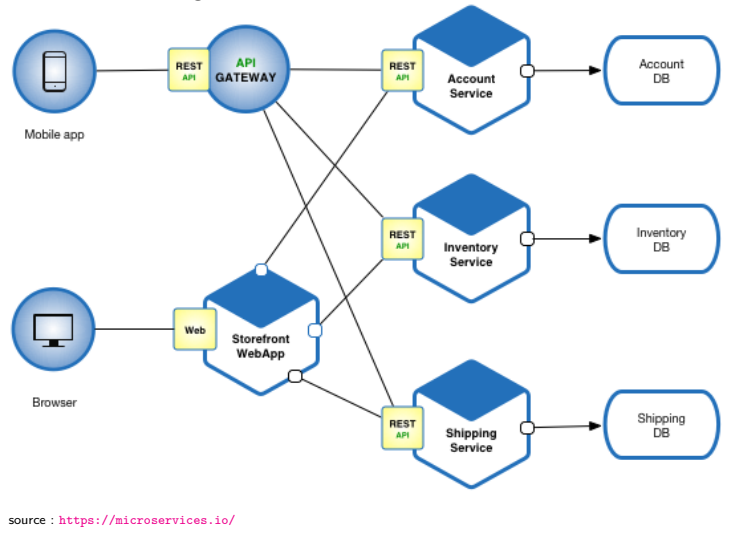

**PUNIVERSITÉ**<br>**DE ROUEN** 

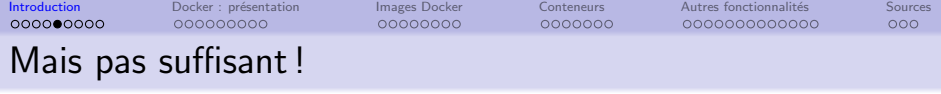

Exemple : on veut faire tourner 3 services A, B, C ayant les dépendances suivantes :

| <b>Service A</b>  | <b>Service B</b> | <b>Service C</b> |
|-------------------|------------------|------------------|
| JavaScript v1.8.5 |                  |                  |
| Python v2.7       |                  | Python v2.1      |
| Flask v0.12.4     | Flask v0.10.3    |                  |

Table 3-2. Service dependencies

Problème ! : dépendances différentes...

 $\rightarrow$  très difficile à faire tourner sur la même machine...

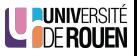

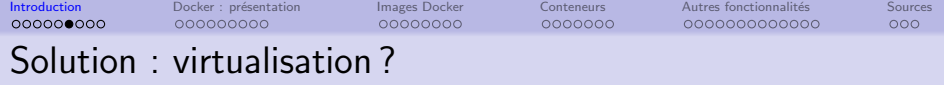

Rappels : 2 types de virtualisation

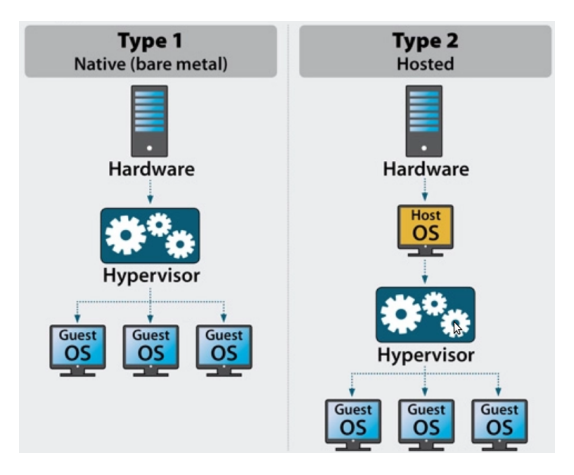

Dans les deux cas, pas mal d'inconvénients. **LUNIVERSITÉ** https://www.serverwatch.com/virtualization/hypervisor-server

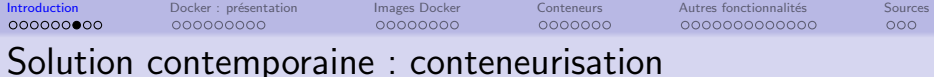

S'appuie sur les ressources locales (OS), mais avec une totale isolation entre les conteneurs.

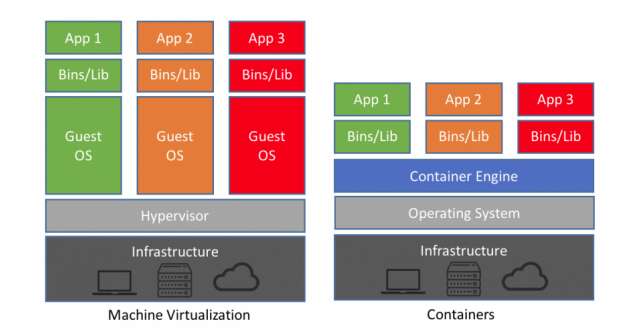

<u>.ni. a</u> Le leader ("the *de facto* standard") :

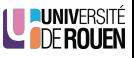

docker

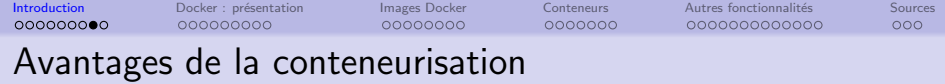

Les conteneurs sont :

- Flexible : même les applications les plus complexes peuvent être conteneuris´ees.
- Léger : les conteneurs exploitent et partagent le noyau hôte.
- Interchangeable : vous pouvez déployer des mises à jour à la volée
- Portable : vous pouvez créer localement, déployer sur le cloud et exécuter n'importe où votre application.
- Evolutif : vous pouvez augmenter et distribuer automatiquement les réplicas (les clones) de conteneur.
- Empilable : Vous pouvez empiler des services verticalement et à la volée.

src : [https://devopssec.fr/article/](https://devopssec.fr/article/differences-virtualisation-et-conteneurisation) [differences-virtualisation-et-conteneurisation](https://devopssec.fr/article/differences-virtualisation-et-conteneurisation)

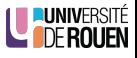

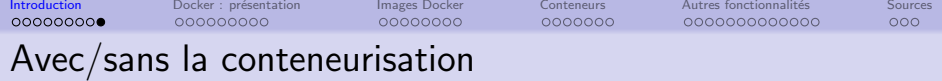

Exemple de situation : site à mettre à jour

- passage de PHP  $x.y$  à PHP  $x.z$
- chgt version SGBD
- nouvelle bibli js

- etc.

### Sans conteneur

- Se connecter sur le serveur
- Arretez le site, mettre en place une page "En travaux"
- **a** Installer le nouveau moteur PHP
- **•** Installer la nouvelle version SGBD
- Copier la lib JS
- tout redémarrer, faire des tests, corriger les bugs, etc...
- $\rightarrow$  Interruption du service : longue...

### Avec conteneur

- **o** créer un conteneur en local sur sa machine et tout tester dessus
- se connecter sur le serveur
- y copier les conteneurs pour remplacer les anciens
- **e** le démarrer
- $\rightarrow$  Interruption du service : courte !

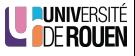

<span id="page-12-0"></span>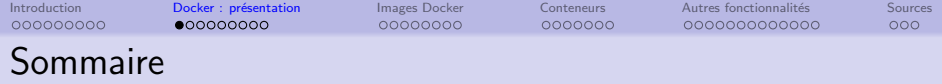

2 Docker : présentation

### **[Images Docker](#page-21-0)**

#### **[Conteneurs](#page-29-0)**

#### Autres fonctionnalités

- **•** [Persistance](#page-38-0)
- Réseaux
- [Nettoyage](#page-43-0)
- · Sécurité
- [Orchestration de conteneurs](#page-47-0)

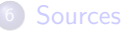

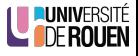

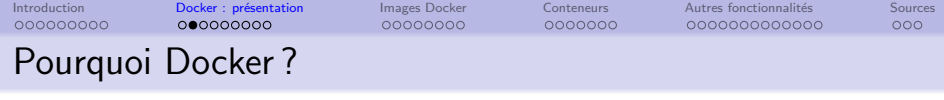

#### <https://www.docker.com/why-docker>

Docker delivers on its promise to "Build, Ship, and Run" In 2013, Docker introduced what would become the industry standard for containers.

Containers are a standardized unit of software that allows developers to isolate their app from its environment, solving the "it works on my machine" headache.

### Docker, c'est :

- **•** une solution de conteneurisation "clés en main", robuste et fiable
	- s'appuie sur le kernel Linux... mais tourne aussi (depuis peu) sur Windows
- une société qui développe le produit
	- fondée à Paris en 2008 par [Solomon Hykes](https://fr.wikipedia.org/wiki/Solomon_Hykes)  $+$  2 amis (à 24 ans !)
	- départ Silicon Valley en 2010
- **•** pricing : 0 pour usage perso, payant pour entreprises

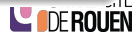

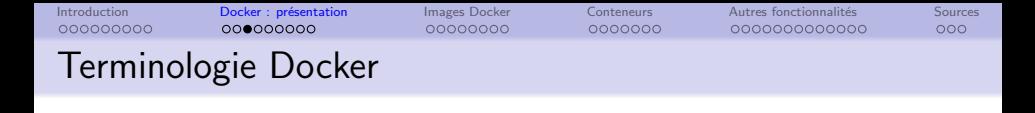

- **Images : The blueprints of our application which form the basis of** containers.
- Containers : Created from Docker images and run the actual application. A list of running containers can be seen using the docker ps command.
- Docker Daemon : The background service running on the host that manages building, running and distributing Docker containers. The daemon is the process that runs in the operating system which clients talk to.
- Docker Client : The command line tool that allows the user to interact with the daemon.
- Docker Hub : A registry of Docker images. You can think of the registry as a directory of all available Docker images.

source : <https://docker-curriculum.com/>

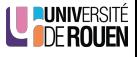

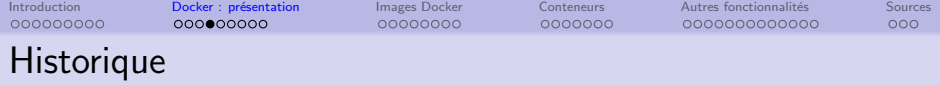

Docker a été construit sur des briques pré-existantes

#### 1982 : chroot

Idée : changer le répertoire racine apparent pour un processus

 $\rightarrow$  Un programme *chrooté* ne peut pas accéder à des fichiers et commandes en dehors de son environnement

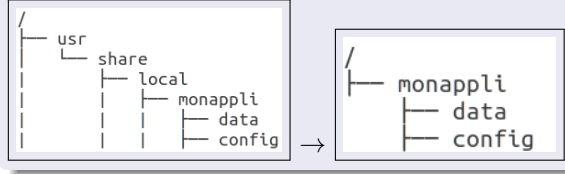

#### 2006 : cgroups ("control groups")

[\(WP\)](https://en.wikipedia.org/wiki/Cgroups)

Linux kernel feature that limits and isolates resource usage (such as CPU, memory, disk I/O, and network) to a collection of processes. De multiples évolutions, avec à chaque itération plus de "features" et de "use cases"

É<br>N

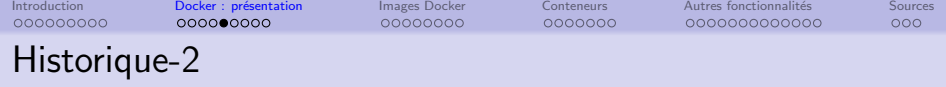

# 2008 : containers LXC (LinuXContainers)

<https://en.wikipedia.org/wiki/LXC>

Operating-system level virtualization by combining Linux kernel's cgroups and support for isolated namespaces to provide an isolated environment for applications.

Utilisé initialement par Docker, avant que celui-ci ne développe son propre outil

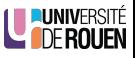

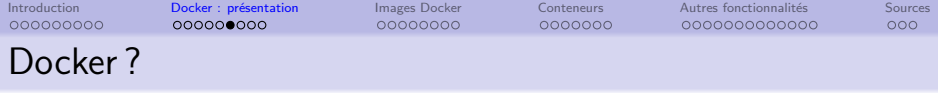

Docker est composé de plusieurs éléments :

- **In** de démon Docker qui s'exécute en arrière-plan et qui s'occupe de gérer les conteneurs (dockerd)
	- intègre une API REST pour communiquer avec le *daemon*
- $\bullet$  le client en CLI (Command Line Interface) : commande docker xxx

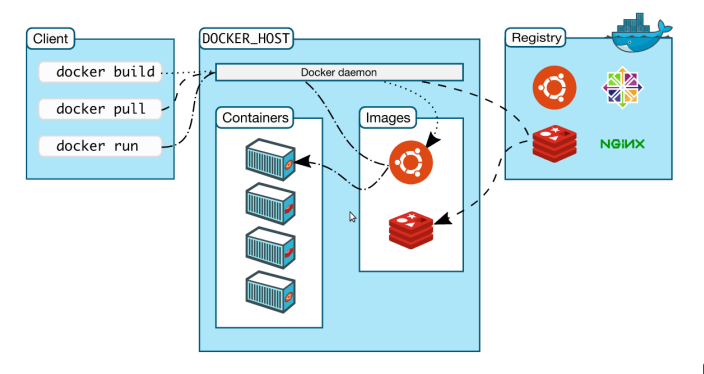

src : <https://docs.docker.com/get-started/overview/>

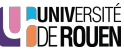

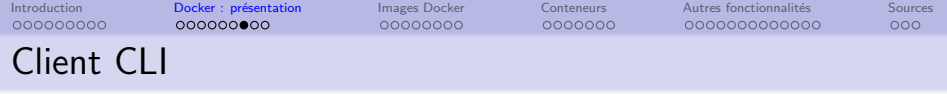

Un ensemble de (nombreuses) commandes :

\$ docker <commande> [options] <sous-commande>

- La liste :  $\frac{1}{2}$  docker --help
- Pour chaque commande, beaucoup d'options :

\$ docker <commande> --help

 $\bullet$  Mais une cohérence globale dans les commandes. Sous-commandes communes : ls, rm, inspect, etc.

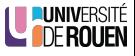

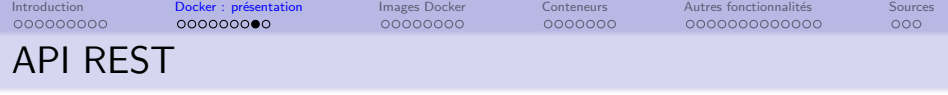

- · Permet d'accéder au daemon à distance, via HTTP
	- via un client HTTP (cur1)
		- $\rightarrow$  use case : si on a pas l'accès SSH sur la machine
	- via un client lourd, qui fait les requetes HTTP
- ref : <https://docs.docker.com/engine/api/>
- Exemple (si l'API écoute le port 5555) :

\$ curl http://localhost:5555/images/json

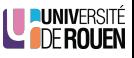

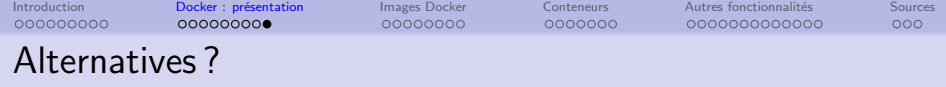

### Principales alternatives à Docker

· LXD : s'appuie sur la techno LXC, développé par Canonical

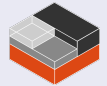

<https://linuxcontainers.org/>

Podman : <https://podman.io/>

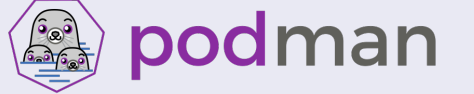

Soutenu par <https://opencontainers.org/>

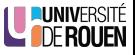

<span id="page-21-0"></span>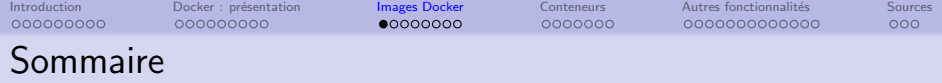

(2) Docker : présentation

# <sup>3</sup> [Images Docker](#page-21-0)

#### **[Conteneurs](#page-29-0)**

- Autres fonctionnalités
	- **[Persistance](#page-38-0)**
	- Réseaux
	- [Nettoyage](#page-43-0)
	- · Sécurité
	- [Orchestration de conteneurs](#page-47-0)

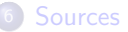

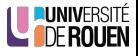

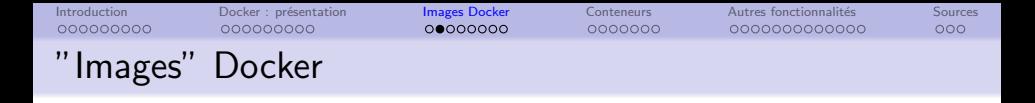

• Une image est la base qui va servir à la création d'un conteneur Dockerfile Container Image

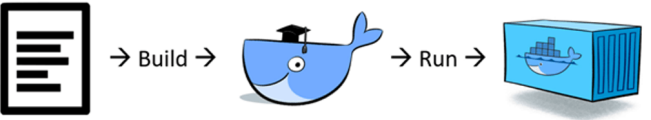

- Contient les bibliothèques et le code dont votre application a besoin pour fonctionner
- **Est en général construite à partir d'une autre image, et peut elle-même** servir de base pour la création d'une autre image
- On trouve les images dans les "registry"
	- publics : docker registry : <https://hub.docker.com/> Janvier 2022 : 8,700,567 images dispos ! ! !
	- mais on peut créer des "registry" privées.

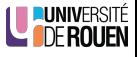

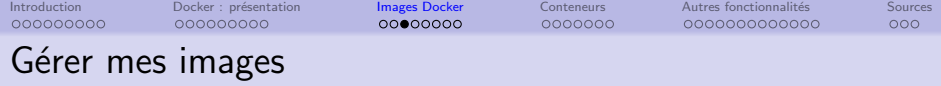

• Chercher une image :

\$ docker search <nom-image>

Exemple :  $\vert \$  docker search nginx | wc -1  $\vert \rightarrow 26$ 

• Recupérer une image (registry public docker) :

\$ docker pull <nom-image>

Afficher la liste des images en local :

 $\frac{1}{2}$  docker image 1s ou  $\frac{1}{2}$  docker images

- Supprimer une image de la liste locale :  $\frac{1}{8}$  docker rmi <nom-ou-id> (possible **uniquement** si l'image n'est pas utilisée dans un conteneur)
- Afficher les détails d'une image :

```
$ docker image inspect <nom-ou-id>
```
Note : si de multiples images on le même nom, il faut soit préciser le tag, soit utiliser l'id

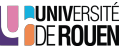

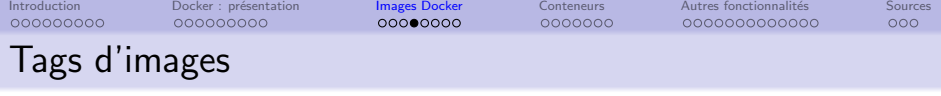

Les images sont versionnées (façon "git")  $\rightarrow$  Chaque image peut avoir des versions ("tags") différentes [https://hub.docker.com/\\_/debian?tab=tags](https://hub.docker.com/_/debian?tab=tags) Exemple :

\$ docker pull ubuntu:21.04 \$ docker pull ubuntu:20.04

⇒

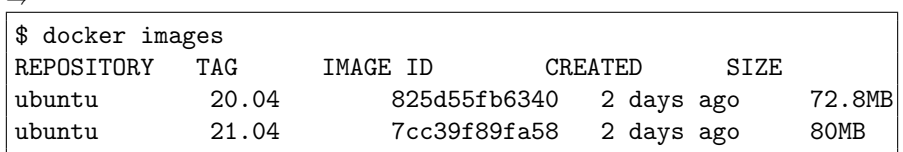

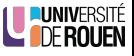

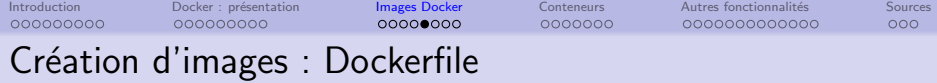

- On part d'une image existante, `a laquelle on ajoute des composants et commandes
- Utilisation d'un script ("Dockerfile") :

```
#This is a sample image
FROM ubuntu
LABEL maintainer="email@example.com"
LABEL version="1.0"
RUN apt update
RUN apt install −y nginx
CMD ["echo", "Hello World!"]
```
- Commandes :
	- FROM : image de départ (par défaut, prise sur le Docker Hub)
	- RUN : commandes executée lors de la construction de l'image
	- CMD : commande executée lors du lancement du conteneur (unique !)

Attention, les commandes utilisées par RUN et CMD doivent exister dans l'image de base.

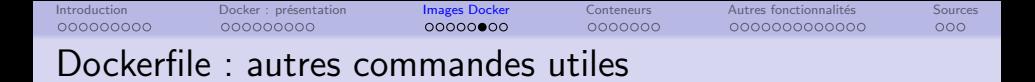

- LABEL : ajout de métadonnées (optionnel)
- ENV : permet de définir des variables d'environnement Exemple : ENV MY\_NAME="John Doe"
- $\bullet$  WORKDIR /path/to/workdir : pour spécifier le dossier courant dans le conteneur, lors de l'exécution de RUN ou CMD (équivalent à cd)
- COPY : copie des fichiers/dossiers depuis la machine hôte vers l'image Les chemins dans le conteneur peuvent être absolus ou relatif (par rapport à WORKDIR)

Exemples :

COPY test.txt relativeDir/

COPY test.txt /absoluteDir/

Ref : <https://docs.docker.com/engine/reference/builder/>

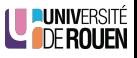

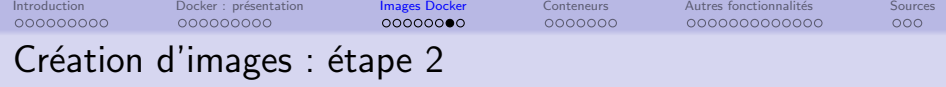

Construction de l'image via le Dockerfile :

si fichier nomm´e Dockerfile, et dans le dossier courant) :

\$ docker build .

o option -f : permet de spécifier le nom/chemin du Dockerfile

\$ docker build -f monDockerFile .

o option -t : pour donner un nom à l'image :

\$ docker build -t NomDeMonImage .

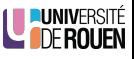

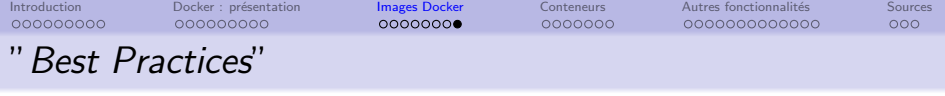

 $\bullet$  Chaque ligne du Dockerfile correspond à une "couche" (Layer) : chaque version modifiée va ajouter une couche  $\rightarrow$  mieux vaut essayer de les minimiser

• Exemple :

RUN apt update && apt−get install −y nginx

préférable à :

RUN apt update RUN apt install −y nginx

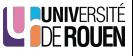

<span id="page-29-0"></span>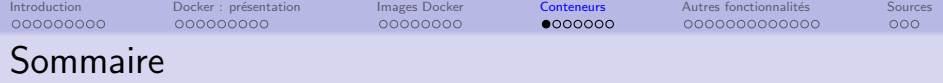

(2) Docker : présentation

### <sup>3</sup> [Images Docker](#page-21-0)

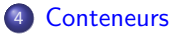

### Autres fonctionnalités

- **[Persistance](#page-38-0)**
- Réseaux
- [Nettoyage](#page-43-0)
- · Sécurité
- [Orchestration de conteneurs](#page-47-0)

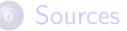

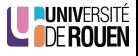

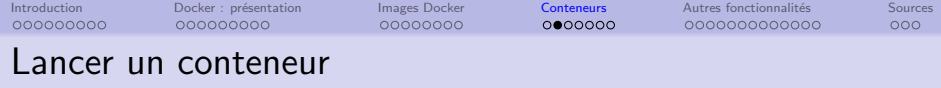

\$ docker run <nom>  $\bullet$ 

- télécharge l'image si pas présente en local
- **·** démarre le conteneur, exécute la commande prévue, et arrête le conteneur

### • Exemple :

\$ docker run ubuntu : rien ne se passe

Pour avoir un shell sur le conteneur :

\$ docker run -it ubuntu /bin/bash

 $\rightarrow$  démarre le conteneur, et démarre bash

- options :
	- $-p$  81:80 : map port 81 of the host to port 80 in the container  $\bullet$
	- $-d$  : run the container in detached mode (in the background)  $\bullet$
	- $-e$  : permet de spécifier des variables d'environnement  $\bullet$

 $exemple : | -e$  MA-VAR=abcd

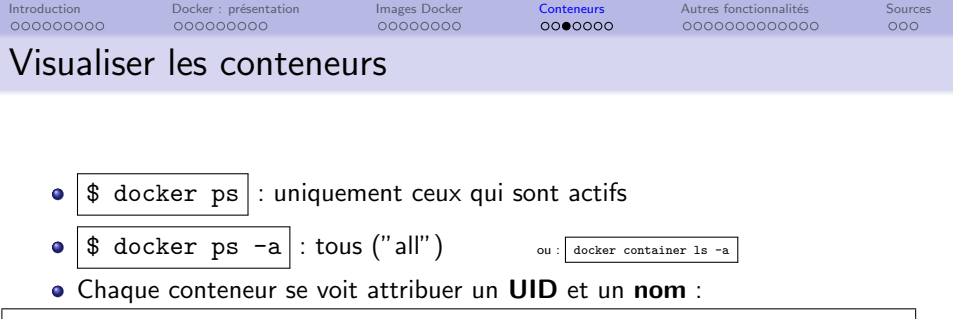

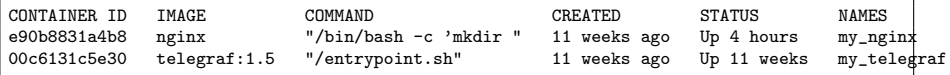

- $\bullet$  On pourra les gérer (supprimer, lancer, interagir, etc) via le nom ou l'ID
- Exemple : on peut obtenir les détails sur le conteneur indifférement avec :  $\text{\$ docker inspect my_nginx}$  ou avec  $\text{\$ docker inspect e90b}$
- Pour avoir les logs d'un conteneur :

\$ docker logs <id-ou-nom>

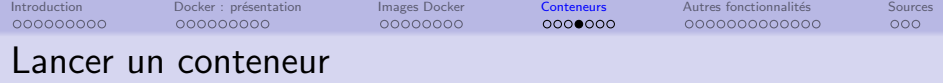

### Attention

- $\frac{1}{2}$  docker run crée un nouveau conteneur à chaque fois  $\bullet$
- docker run  $=$  (docker pull  $+)$  docker create  $+$  docker start  $+$  docker attach

Pour lancer un conteneur déjà présent :

\$ docker start -a <id-ou-nom>

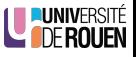

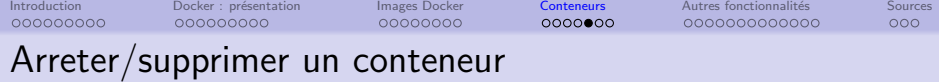

Supprimer un conteneur :

\$ docker rm <id-ou-nom> (doit être arreté)

- \$ docker stop <id-ou-nom> : arrête "proprement" le conteneur  $\bullet$ (envoie le signal SIGTERM)
- \$ docker kill <id-ou-nom> : envoie un signal SIGKILL (terminaison  $\bullet$ immédiate)

 $\rightarrow$  risque de perte de données...

• Note : au bout d'un certain temps sans réponse, docker stop envoie également un SIGKILL...

```
$ docker stop --help
Usage: docker stop [OPTIONS] CONTAINER [CONTAINER...]
Stop one or more running containers
Options:
 -t, --time int Seconds to wait for stop before killing it (default 10)
```
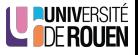

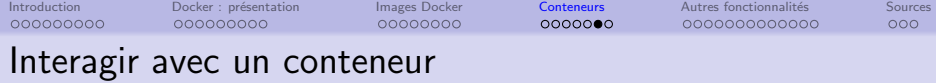

Quand un conteneur est actif, on peut "se connecter" dessus (=ouvrir un shell) avec [exec](https://docs.docker.com/engine/reference/commandline/exec/) :

\$ docker exec -ti my container sh

- On peut transférer des fichiers depuis/vers le conteneur avec [cp](https://docs.docker.com/engine/reference/commandline/cp/) :
	- Fonctionne de façon similaire à la commande Linux :

\$ cp <SOURCE> <DEST>

• Pour copier depuis le conteneur vers l'hôte :

\$ docker cp cont-id:/chemin/vers/fichier /home/\$USER

• Pour copier depuis l'hôte vers le conteneur :

\$ docker cp /home/\$USER cont-id:/chemin/vers/fichier

 $\bullet$  Pour monitorer les containers :  $\$\$  docker stats

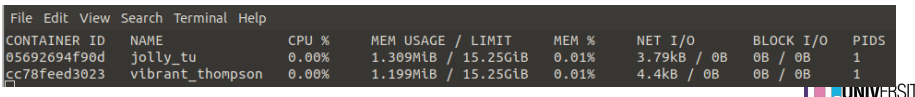

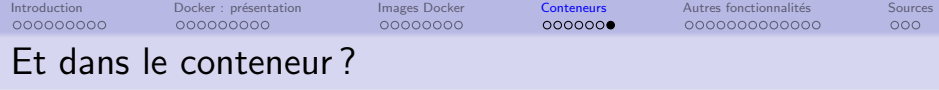

- · Un conteneur est pensé pour gérer un seul "service" (principe de l'architecture en "micro services")
- Si on veut deux tâches dans un conteneur, on va les gérer à la construction de l'image.
- Exemple générique :

```
Dockerfile :
FROM ubuntu:latest
COPY process_1 process_1
COPY process_2 process_2
COPY wrapper_script.sh wrapper_script.sh
CMD ./wrapper_script.sh
                                                wrapper_script.sh :
                                                #!/bin/bash
                                                # Start the first process
                                                ./my_first_process &
                                                # Start the second process
                                                ./my_second_process &
                                                # Wait for any process to exit
                                                wait −n
                                                # Exit with status of process that exited first
                                                exit $?
```
<span id="page-36-0"></span>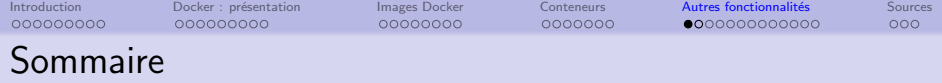

Docker : présentation

### **[Images Docker](#page-21-0)**

### **[Conteneurs](#page-29-0)**

### 5 Autres fonctionnalités

- **•** [Persistance](#page-38-0)
- **Réseaux**
- [Nettoyage](#page-43-0)
- · Sécurité
- [Orchestration de conteneurs](#page-47-0)

#### **[Sources](#page-49-0)**

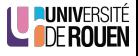

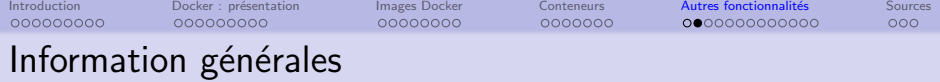

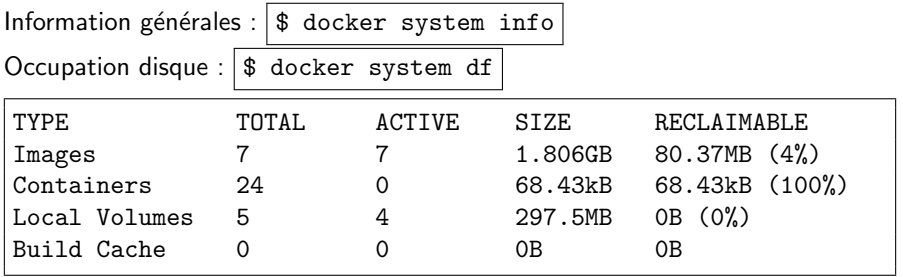

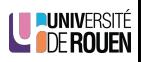

<span id="page-38-0"></span>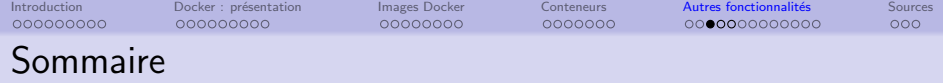

(2) Docker : présentation

### **[Images Docker](#page-21-0)**

### **[Conteneurs](#page-29-0)**

### 5 Autres fonctionnalités

- **•** [Persistance](#page-38-0)
- Réseaux
- [Nettoyage](#page-43-0)
- · Sécurité
- [Orchestration de conteneurs](#page-47-0)

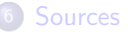

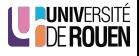

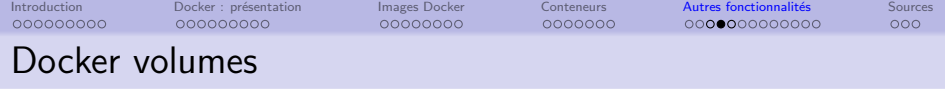

"Volume" : espace de stockage nommé dans le conteneur.

- **·** Identifié par un nom
- Sera stocké sur l'hôte, de façon séparée du conteneur  $\rightarrow$  pas besoin de s'occuper de sa localisation
- Pourra être partagé entre plusieurs conteneurs

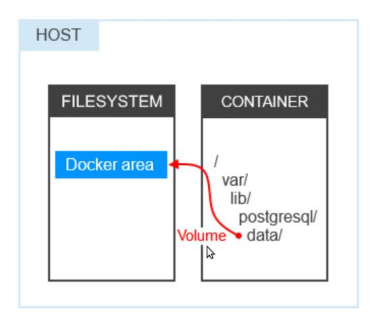

source : <https://dominikbraun.io/blog/docker/docker-volumes-a-quick-summary/>

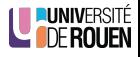

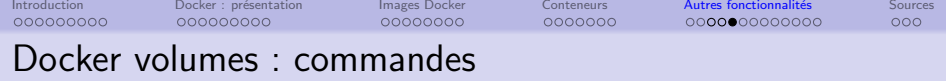

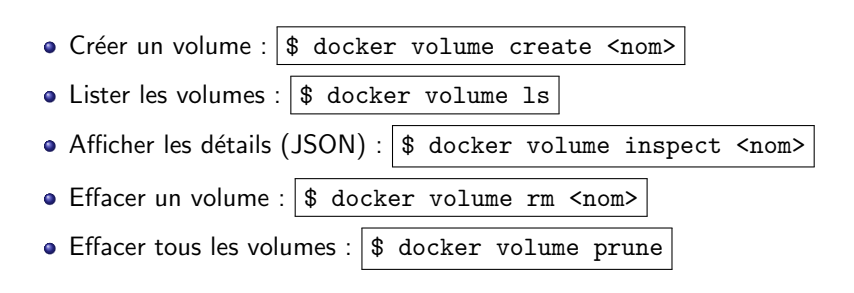

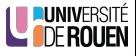

<span id="page-41-0"></span>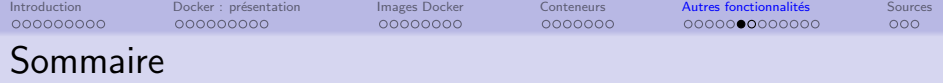

(2) Docker : présentation

### **[Images Docker](#page-21-0)**

### **[Conteneurs](#page-29-0)**

### 5 Autres fonctionnalités

**• [Persistance](#page-38-0)** 

#### **•** Réseaux

- [Nettoyage](#page-43-0)
- · Sécurité
- [Orchestration de conteneurs](#page-47-0)

### **[Sources](#page-49-0)**

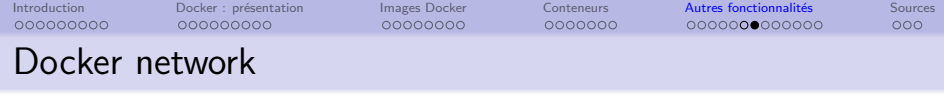

- Docker peut mettre en place des réseaux virtuels permettant de faire communiquer des applications conteneurisées.
- Chaque réseau crée se voit attribué un nom et un id.
	- Création d'un réseau :

\$ docker network create --driver <type> <nom>

 $\overline{d}$  différents types de réseaux possibles selon les besoins)

• Afficher tous les réseaux crées :  $\frac{1}{8}$  docker network ls

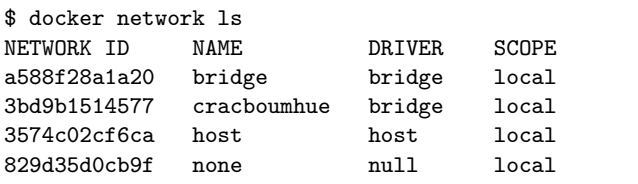

• Afficher les détails d'un réseau (JSON) :

\$ docker network inspect <networkname>

détails : <https://docs.docker.com/network/>

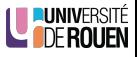

<span id="page-43-0"></span>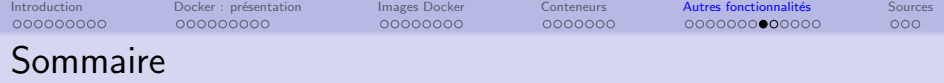

Docker : présentation

### **[Images Docker](#page-21-0)**

### **[Conteneurs](#page-29-0)**

### 5 Autres fonctionnalités

- **[Persistance](#page-38-0)**
- Réseaux
- [Nettoyage](#page-43-0)
- · Sécurité
- [Orchestration de conteneurs](#page-47-0)

### **[Sources](#page-49-0)**

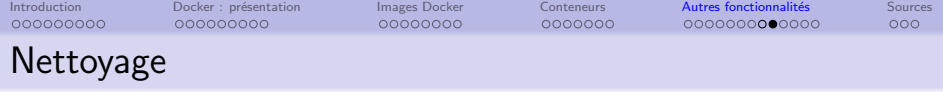

" to prune ..."  $\Leftrightarrow$  nettoyer, élaguer

- $\bullet$  Supprimer les images non utilisées  $\frac{1}{2}$  docker image prune
- $\bullet$  Supprimer les conteneurs non utilisés  $\frac{1}{2}$  docker container prune
- <sup>3</sup> Supprimer les réseaux non utilisés \$ docker network prune
- $\bullet$  Supprimer les volumes non utilisés  $\frac{1}{2}$  docker volume prune
- $\bullet$  1-2-3 en une seule fois :  $\frac{1}{3}$  docker system prune

Options disponibles, voir <https://docs.docker.com/config/pruning/>

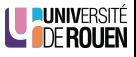

<span id="page-45-0"></span>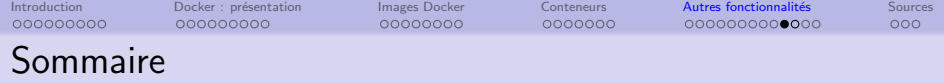

(2) Docker : présentation

### **[Images Docker](#page-21-0)**

### **[Conteneurs](#page-29-0)**

### 5 Autres fonctionnalités

- **[Persistance](#page-38-0)**
- Réseaux
- [Nettoyage](#page-43-0)
- · Sécurité
- [Orchestration de conteneurs](#page-47-0)

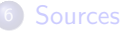

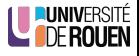

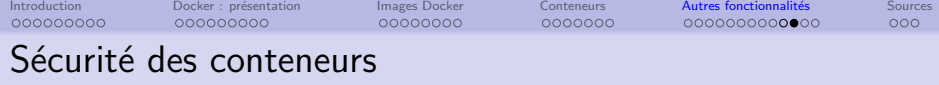

- Docker est très utilisé en production
	- $\rightarrow$  la sécurité des conteneurs est primordiale !
- Docker a un partenariat avec une sté spécialisée : [snyk](https://snyk.io/)

 $\Rightarrow$  on dispose d'un service de scan des images pour y trouver des vulnérabilités répertoriées (CVE)

\$ docker scan <image-name>

- implique d'être authentifié sur le "docker-hub"  $\rightarrow$   $\$  docker login

```
\bullet Exemple : \$ docker scan getting-started
```

```
x Low severity vulnerability found in freetype/freetype
  Description: CVE-2020-15999
  Info: https://snyk.io/yuln/SNYK-ALPINE310-FREETYPE-1019641
  Introduced through: freetype/freetype@2.10.0-r0. gd/libgd@2.2.5-r2
 From: freetype/freetype@2.10.0-r0
  From: gd/libgd@2.2.5-r2 > freetype/freetype@2.10.0-r0
  Fixed in: 2.10.0-r1
x Medium severity vulnerability found in libxml2/libxml2
  Description: Out-of-bounds Read
  Info: https://snyk.io/vuln/SNYK-ALPINE310-LIBXML2-674791
  Introduced through: libxml2/libxml2@2.9.9-r3, libxslt/libxslt@1.1.33-r3, ngi
  From: libxml2/libxml2@2.9.9-r3
  From: libxslt/libxslt@1.1.33-r3 > libxml2/libxml2@2.9.9-r3
 From: nginx-module-xslt/nginx-module-xslt@1.17.9-r1 > libxml2/libxml2@2.9.9-
  Fixed in: 2.9.9 - r4
```
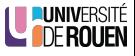

<span id="page-47-0"></span>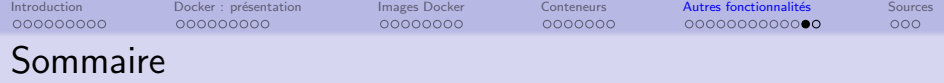

Docker : présentation

### **[Images Docker](#page-21-0)**

### **[Conteneurs](#page-29-0)**

### 5 Autres fonctionnalités

- **[Persistance](#page-38-0)**
- Réseaux
- [Nettoyage](#page-43-0)
- · Sécurité

### • [Orchestration de conteneurs](#page-47-0)

#### **[Sources](#page-49-0)**

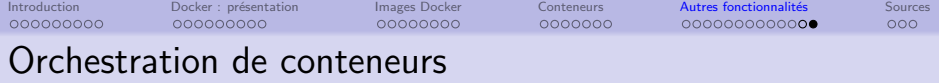

- En pratique : on se retrouve très rapidement avec une grande quantité de conteneurs locaux sur sa machine.
- Dans un contexte de "mise en prod", les manipuler un par un est délicat (oubli d'une option dans un docker run, etc.)
- **•** Docker propose un outil permettant de manipuler un **ensemble** de conteneurs sur le même hôte comme un tout : [Docker Compose](https://docs.docker.com/compose/)
	- création, démarrage, arrêt
	- supervision (status, logs, etc)

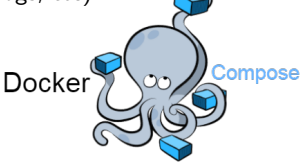

Si configuration plus complexe (multiples machines) : [Docker Swarm](https://docs.docker.com/engine/swarm/) ou [Kubernetes](https://fr.wikipedia.org/wiki/Kubernetes)

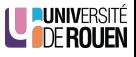

<span id="page-49-0"></span>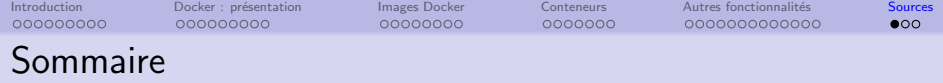

(2) Docker : présentation

### **[Images Docker](#page-21-0)**

### **[Conteneurs](#page-29-0)**

### Autres fonctionnalités

- **[Persistance](#page-38-0)**
- Réseaux
- [Nettoyage](#page-43-0)
- · Sécurité
- [Orchestration de conteneurs](#page-47-0)

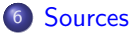

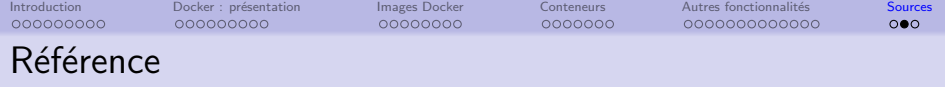

Commandes :

<https://docs.docker.com/engine/reference/commandline/cli/>

**• Format Dockerfile**:

<https://docs.docker.com/engine/reference/builder/>

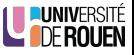

<span id="page-51-0"></span>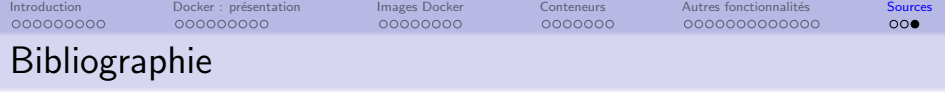

- [Sathyajith Bhat Practical Docker with Python \(2018, Apress\)](https://www.lavoisier.fr/livre/informatique/practical-docker-with-python/descriptif_4574406)
- <https://dominikbraun.io/blog/docker/>
- [https://en.wikipedia.org/wiki/Docker\\_\(software\)](https://en.wikipedia.org/wiki/Docker_(software))
- <https://xataz.developpez.com/tutoriels/utilisation-docker/> (2017)
- [https://devopstuto-docker.readthedocs.io/en/latest/](https://devopstuto-docker.readthedocs.io/en/latest/tutoriels/tutoriels.html) [tutoriels/tutoriels.html](https://devopstuto-docker.readthedocs.io/en/latest/tutoriels/tutoriels.html)

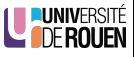